# **156-915.80Q&As**

Check Point Certified Security Expert Update - R80.10

### **Pass CheckPoint 156-915.80 Exam with 100% Guarantee**

Free Download Real Questions & Answers **PDF** and **VCE** file from:

**https://www.leads4pass.com/156-915-80.html**

### 100% Passing Guarantee 100% Money Back Assurance

Following Questions and Answers are all new published by CheckPoint Official Exam Center

**63 Instant Download After Purchase** 

- **@ 100% Money Back Guarantee**
- 365 Days Free Update

**Leads4Pass** 

800,000+ Satisfied Customers

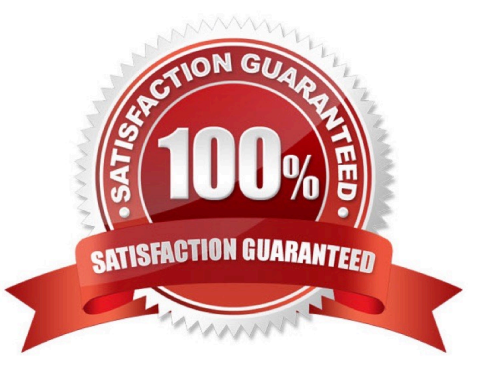

## **Leads4Pass**

#### **QUESTION 1**

To stop acceleration on a GAiA Security Gateway, enter command:

Correct Answer: fwaccel off

#### **QUESTION 2**

Which command shows the connection table in human readable format?

- A. fw tab -t connections -s
- B. fw tab -t connections -u
- C. fw tab -t connections -h
- D. fw tab -t connections -f
- Correct Answer: D

Reference: https://sc1.checkpoint.com/documents/R80.30/WebAdminGuides/EN/CP\_R80.30\_NextGenSecurityGateway \_Guide/html\_frameset.htm?topic=documents/R80.30/WebAdminGuides/EN/ CP\_R80.30\_NextGenSecurityGateway\_Guide/208178

#### **QUESTION 3**

You are about to integrate RSA SecurID users into the Check Point infrastructure. What kind of users are to be defined via SmartDashboard?

- A. A group with generic user
- B. All users
- C. LDAP Account Unit Group
- D. Internal user Group

Correct Answer: A

#### **QUESTION 4**

Assume you are a Security Administrator for ABCTech. You have allowed authenticated access to users from Mkting\_net to Finance\_net. But in the user $\aleph$ 's properties, connections are only permitted within Mkting\_net. What is the BEST way to resolve this conflict?

A. Select Ignore Database in the Action Properties window.

B. Permit access to Finance\_net.

**Leads4Pass** 

- C. Select Intersect with user database in the Action Properties window.
- D. Select Intersect with user database or Ignore Database in the Action Properties window.

Correct Answer: D

#### **QUESTION 5**

Your R80 primary Security Management Server is installed on GAiA;

You plan to schedule the Security Management Server to run fw logswitch automatically every 48 hours.

How do you create this schedule?

A. On a GAiA Security Management Server, this can only be accomplished by configuring the command fw logswitch via the cron utility.

B. Create a time object, and add 48 hours as the interval. Open the primary Security Management Server object\\'s Logs and Masters window, enable Schedule log switch, and select the Time object.

C. Create a time object, and add 48 hours as the interval. Open the Security Gateway object\\'s Logs and Masters window, enable Schedule log switch, and select the Time object.

D. Create a time object, and add 48 hours as the interval. Select that time object\\'s Global Properties > Logs and Masters window, to schedule a logswitch.

Correct Answer: B

[Latest 156-915.80 Dumps](https://www.leads4pass.com/156-915-80.html) [156-915.80 Exam Questions](https://www.leads4pass.com/156-915-80.html) [156-915.80 Braindumps](https://www.leads4pass.com/156-915-80.html)